# UNIX essentials (hands-on)

- overview: **Unix, tcsh, AFNI**
- the directory tree
- basic shell commands (class practice)
- running programs
- the shell (using the T-shell)
	- $\rightarrow$  command line processing
	- $\rightarrow$  special characters
	- $\rightarrow$  command types
	- $\rightarrow$  shell, array and environment variables
	- $\rightarrow$  wildcards
	- $\rightarrow$  shell scripts
	- $\rightarrow$  shell commands
	- $\rightarrow$  pipes and redirection
- OS commands
- special files
- **Overview: Unix, T-shell, AFNI**
	- → **Unix**
		- a type of operating system (a standard), first developed in 1969
		- examples: Solaris, OpenSolaris, Irix, AIX, HP-UX, OS X, Linux, FreeBSD
			- actually, Linux and FreeBSD are not Unix compliant, but are very similar
		- has graphical environment, but a strength is in command-line capabilities
		- hundreds of commands, minimum, thousands on most systems
	- → **tcsh** (T-shell)
		- a Unix shell: a command-line interpretter
			- when user types a command and hits *Enter*, the shell processes that command
		- just one of the common Unix programs (a single file: /bin/tcsh)
		- other Unix shells: sh, bash, csh, ksh, zsh
		- has own syntax and sub-commands
		- not as powerful as bash, but more simple and readable

### $\rightarrow$  **AFNI**

- a suite of data analysis tools
- more than 600 programs, scripts and plugins
- free and open source
- **Overview: Unix, T-shell, AFNI** separate commands and syntax
	- $\rightarrow$  **Unix** : sample commands and syntax
		- commands: **ls, cat, less, mv, cp, date, ssh, vi, rm**
		- syntax: variables (**\$**), quotes (**', ", `**), wildcards (**\*, ?, []**), pipes ( **|** ), redirection ( **>** )
		- comments: part of any Unix-based system (e.g. **Solaris, Linux, OS X**) command help from '**man**' pages (or a book), e.g. **man less**
	- → **tcsh** (T-shell) : sample commands and syntax
		- commands: **cd, set, setenv, if, foreach, alias, history**
		- syntax: home directories (**~**), history (**!**), jobs (**%**), redirecting **stderr** (**>&**)
		- comments: single installed program, command help from '**man tcsh**' (or a book)
	- $\rightarrow$  **AFNI** : sample commands and syntax
		- commands: **afni, suma, 3dcalc, afni\_proc.py, 3dDeconvolve**
		- syntax: sub-brick selection (**[\$]**) note: these characters appear elsewhere
		- comments: installed suite of programs, command help from -help output

 e.g. **afni\_proc.py -help** e.g. **afni\_proc.py -help | less**

- **The Directory Tree** (the organization of the file system)
	- $\rightarrow$  directories contain files and/or directories
	- → **/** : means either the root directory, or a directory separator
		- consider **/home/afniuser/AFNI\_data6 FT/SUMA**
			- getting to **FT/SUMA** requires starting from **AFNI\_data6**
	- → an "absolute" pathname begins with '**/**', a "relative" pathname does not
		- a relative pathname depends on where you start from
	- $\rightarrow$  every directory has a parent directory
		- the relative pathname for the parent directory is '..'
			- what does "**cd ..**" do?
		- the relative pathname for the current directory is '.'
			- what does "**cd .**" do?
		- consider "**./run\_this\_script**", "**cp ~/file .**", "**ls ../afni\_handouts**"
	- → many commands can be used to return to the home directory (of "**afniuser**")
		- **cd, cd /home/afniuser, cd \$HOME, cd ~, cd ~afniuser**
			- note the 2 special characters, '**~**' and '**\$**'
	- $\rightarrow$  while you work, keep your location within the directory tree in mind

### **Basic Shell Commands**: open a terminal window and practice

1. Upon opening a new terminal window, what directory am I in? (**pwd**) 2.Approximately how many files and directories are here? (**ls, ls -l, ls -a**) 3. How big are these programs (as files): tcsh, afni, .cshrc, s15.proc.FT.uber? **ls -l /bin/tcsh, ls -l abin/afni, ls -l .cshrc, cd AFNI\_data6/FT\_analysis, ls -l, wc s15.proc.FT.uber** 4. The last 2 are actually scripts, look at them. (**cat, gedit, nedit**) 5. What polynomial order is used for the baseline in 3dDeconvolve in s15.proc.FT.uber? Search for "polort" in the 3dDeconvolve command. (**less s15.proc.FT.uber**) (consider keystrokes in **less**: *Enter***,** *Space***, b, g, G, h, /, n, N, q** --> down line, page, up page, go to top, bottom, help, search, next, next-up, quit) 6. Why are the line continuation characters ('**\**') useful? (**less s15.proc.FT.uber**) --> for readability, note: must be LAST character on line

7. How many runs are processed in the **foreach run** loops? (find "**set runs =**") 8. What are the arguments to the **within()** function in **3dcalc**?

5 **3dcalc -help | less** (use '**/**' and '**n**' to search for occurances of 'within') 9. If we run **afni**, how can we still type commands (without opening another terminal)? (**ctrl-z, bg**) (also try: **afni &**)

## • **Running Programs**

- $\rightarrow$  a program is something that gets "executed", or "run"
- $\rightarrow$  the first element of a command line is generally a program (followed by a space)
- $\rightarrow$  most shells are case sensitive when processing a command
- → command examples (options usually start with a '**-**') :
	- **/bin/ls \$HOME/AFNI\_data6**
	- **count -digits 2 1 10**
- $\rightarrow$  script: an interpreted program (interpreted by some other program)
	- e.g. shell script, javascript, perl script, afni startup script
	- recall: **less ~/AFNI\_data6/FT\_analysis/s15.proc.FT.uber**
- → create a script (text file) containing a few commands: (**gedit my\_script.txt**) **echo "hello there"**

**ls -a**

**count 7 11**

 $\rightarrow$  execute the script in a few ways

**tcsh my\_script.txt bash my\_script.txt ./my\_script.txt**

- **chmod 755 my\_script.txt**
- **./my\_script.txt** <--- script should start with '**#!/bin/tcsh**', for example
- **The Shell** (focusing on the T-shell)
	- $\rightarrow$  a shell is a command interpreter (case and syntax sensitive)
	- → examples: **tcsh, csh, sh, bash, ksh, zsh, wish, tclsh, rsh, ssh**
	- → command: **echo \$0**
	- → the T-shell**: /bin/tcsh**
		- an enhanced C-shell (**csh**), which has C programming style syntax
- **Command Line Processing** (simplified outline):
	- 1) evaluate special characters, such as: **~ \$ & \* ? \ ' " ` |**
	- 2) decide which program to execute (more on this later)
		- absolute pathname? alias? shell command? in the **\$PATH**?
	- 3) execute appropriate program, passing to it the parameter list
	- 4) save the execution status in the **\$status** variable (0 is considered success)
	- $\rightarrow$  tcsh has automatic filename completion using the Tab key
		- type "**ls suma**" and hit the *Tab* key, watch what happens, and hit *Enter*
		- type "**ls AF**" and hit the *Tab* key, note what happens
		- note: this requires setting the shell variable, **filec**
- **Special Characters** (some of them, and some of their uses)
	- **~** : the current user's home directory (e.g. **/home/afniuser**), same as **\$HOME**
	- **\$** : used to access a variable (e.g. **\$PATH**)
	- **&** : used to put a command in the background (e.g. **suma &**)
	- **\*** : wildcard, matching zero or more characters (e.g. **echo AFNI\_da\***)
	- **?** : wildcard, matching exactly one character (e.g. **ls AFNI\_data?**)
	- **\** : command line continuation (must be the last character on the line)
	- **'** : the shell will not evaluate most special characters contained within these quotes (e.g. echo **'\$HOME' :** will output **\$HOME**, not **/home/afniuser**) (e.g. **3dbucket -prefix small\_func 'func\_slim+orig[0,2..4]'**)
	- **"** : the shell will evaluate **\$variables** and **`commands`** contained within these

(e.g. **echo "[\*] my home dir is \$HOME"**)

(e.g. **echo "the numbers are 'count 7 12'"** )

**`** : execute the command contained within these quotes, and replace the quoted part with the output of the contained command

(e.g. **echo "the numbers are `count 7 12`"** )

## • **Command Types**

 $\rightarrow$  the shell must decide what type of command it has:

- pathname for a program: execute that program
- alias: apply any alias(es) then start over (decide on which program to run)
- shell command: part of the **/bin/tcsh** program
- check the **\$PATH** directories for the program
- $\rightarrow$  consider the commands:

**/bin/ls AFNI\_data6/afni**

**ls AFNI\_data6/afni**

**cd AFNI\_data6/afni**

**wc ~/AFNI\_data6/afni/epi\_r1\_ideal.1D**

 $\rightarrow$  the "which" command shows where the shell gets a command from: **which ls which cd which wc**

## • **Shell Variables: The PATH Variable**

- $\rightarrow$  a list of directories to be searched for a given program to be run from
- → the **\$path** and **\$PATH** variables are identical, but are represented differently
	- **\$path** is specific to **csh/tcsh**
- → commands: **echo \$PATH**

**echo \$path**

**cat ~/.cshrc**

## • **Shell Variables**

- $\rightarrow$  shell variables are variables that are stored in, and affect the shell
- $\rightarrow$  all variables are stored as strings (or as arrays of strings)
- → a variable is accessed via the '**\$**' character
- $\rightarrow$  the 'echo' command: echo the line after processing any special characters
	- command: **echo my home dir, \$HOME, holds ~/\***
- $\rightarrow$  the 'set' command: set or assign values to one or more variables
	- without arguments: '**set**' displays all variables, along with any values
	- '**set**' takes a list of variables to set, possibly with values
	- consider the commands:

```
set food
echo $food
set food = pickle
echo $food
set food eat = chocolate donut (emphasis: <u>food eat = chocolate</u> donut)
set
set food = eat chocolate donut
set food = "eat chocolate donut"
echo $food
```
→ variables can be assigned the result of a numerical computation using the '**@**' command, however only integer arithmetic is allowed

```
• commands: set value1 = 17
             @ value2 = $value1 * 2 + 6
             echo value2 = $value2
```
## • **Array Variables**

- $\rightarrow$  array variables are set using ()
- $\rightarrow$  consider the commands:

```
set stuff = ( 11 12 13 seven 15 )
echo $stuff
echo $stuff[1]
echo $stuff[2-4]
echo $stuff[8]
set stuff = ( hi $stuff $food )
echo $stuff
echo $path
cat ~/.cshrc
```
## • **Environment Variables**

- $\rightarrow$  similar to shell variables, but their values will propagate to children shells
- $\rightarrow$  by convention, these variables are all upper-case (though it is not required)
- $\rightarrow$  similarly, shell variables are generally all lower-case
- → set environment variables using "**setenv**" (as opposed to the "**set**" command)
- $\rightarrow$  without any parameters, the "seteny" command will display all variables
- $\rightarrow$  the "setenv" command will only set or assign one variable at a time
- $\rightarrow$  the format for the command to set a value is (without any '=' sign):

#### **setenv VARIABLE value**

• commands:

**setenv MY\_NAME Elvis echo \$MY\_NAME echo \$path echo \$PATH echo \$HOME setenv**

## • **Wildcards**

- $\rightarrow$  used for shell-attempted filename matching
- $\rightarrow$  special characters for wildcards:
	- **\*, ?, [, ], ^**
	- **\*** : matches any string of zero or more characters

(special case: a lone \* will not match files starting with '.')

- **?** : matches exactly one character
- **[]** : matches any single character within the square brackets
- **[^]** : matches any single character EXCEPT for those within the brackets
- → commands (run from the **AFNI\_data6/EPI\_run1** directory):
	- **ls**
	- **ls \***
	- **ls -a**
	- **ls 8\*3.dcm**
	- **ls 8\*0\*3.dcm**
	- **ls 8\*00?3.dcm**
	- **ls 8\*00[23].dcm**
	- **ls 8\*00[^23].dcm**

## • **Shell Scripts**

- $\rightarrow$  a text file, a sequence of shell commands
- $\rightarrow$  the **''** character can be used for line continuation (for readability)
	- for that purpose, it <u>must</u> be the last character on the line (including spaces)
- $\rightarrow$  executing shell scripts, 3 methods:
	- **1) ./filename** : (safest) execute according to the top **"#!program**"
		- if no such line, usually executed via **bash** (a potential error)
		- the file must have execute permissions (see **'ls -l**', '**chmod**')
	- **2) tcsh filename** : execute as t-shell commands
	- **3) source filename** : execute using current shell
		- $\rightarrow$  affects current environment
		- this method should be used only when that is the intention (e.g. **.cshrc**)
- → recall **~/AFNI\_data6/FT\_analysis/s15.proc.FT.uber**
- → **create a script (text file) called my\_script.txt containing a few commands**
- $\rightarrow$  recall: execute the script in a few ways

**tcsh my\_script.txt bash my\_script.txt ./my\_script.txt**

**chmod 755 my\_script.txt**

**./my\_script.txt** <--- script should start with '**#!/bin/tcsh**', for example

### • **Some Shell Commands** (handled by the shell)

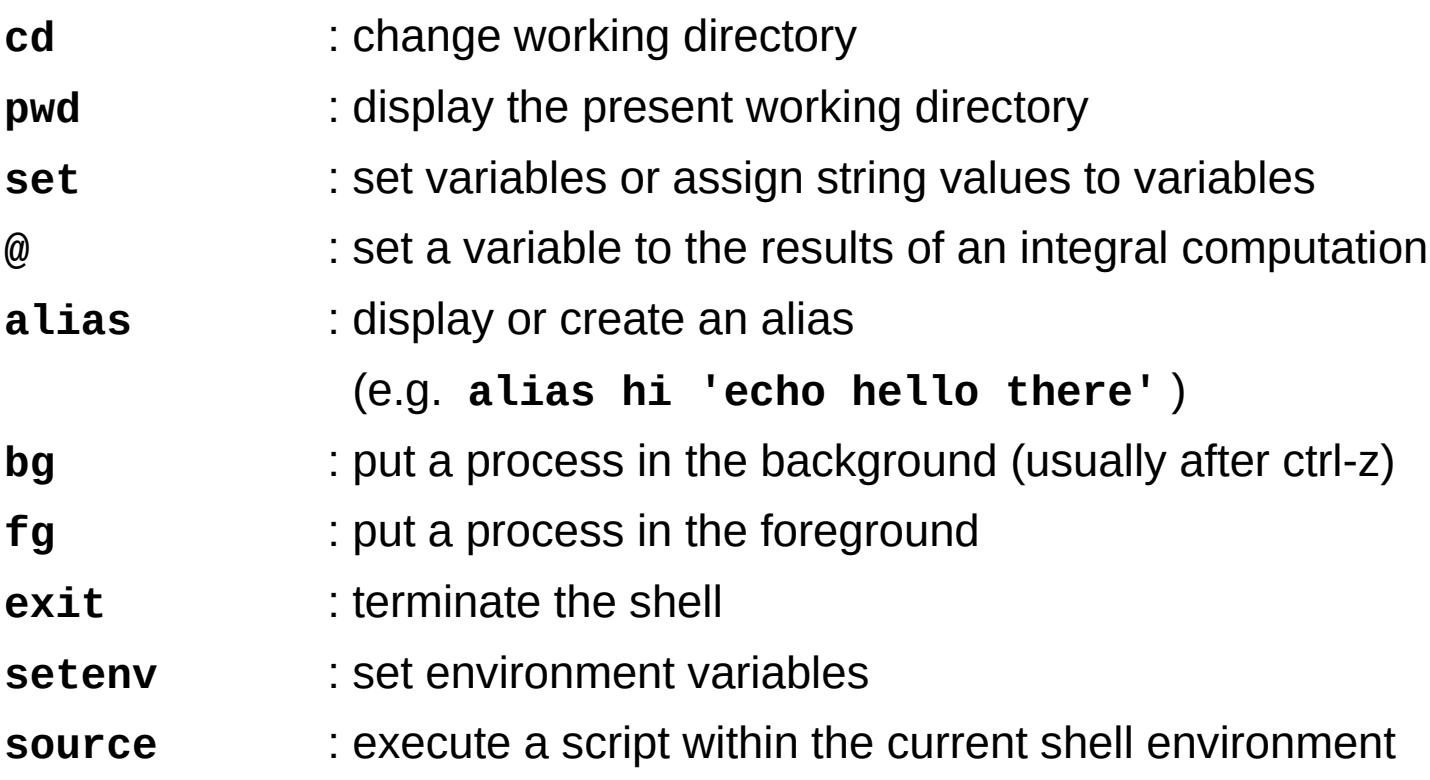

• special keystrokes (to use while a process is running)

- **ctrl-c** : send an interrupt signal to the current process
- **ctrl-z** : send a suspend signal to the current process

### • **More Shell Commands: basic flow control**

→ commands: **if, else, endif, while, end, foreach**

```
if ( $user == "elvis" ) then
     echo 'the king lives'
endif
set value = 5
set fact = 1
while ( $value > 0 )
   @ fact = $fact * $value
   @ value -= 1
end
echo 5 factorial = $fact
foreach value ( 1 2 3 four eight 11 )
   echo the current value is $value
end
foreach file ( I.*3 )
```
 **ls -l \$file**

**end**

## • **Pipes and Redirection**

**>** : redirect program output (**stdout**) to a file

e.g. **3dinfo -help > 3dinfo.help**

**3dinfo -pickle > 3dinfo.help**

**>&** : redirect all output (both **stdout** and **stderr**) to a file

e.g. **3dinfo -pickle >& 3dinfo.pickle**

e.g. **tcsh my\_script.txt >& script.output**

- **>>** : append program output to a file e.g. **echo "remember to feed the cat" >> script.output** 
	- **|** : pipe standard output to the input of another program

e.g. **3dDeconvolve -help | less**

- **|&** : include **stderr** in the pipe
	- e.g. **tcsh -x my.big.script |& tee script.output**
		- run the script (echo commands to terminal before executing)
		- send all output to the **tee** program
		- the **tee** program duplicates its input, sending the output to both the terminal and the given file (**script.output**)
			- you can see the output, but it is also stored for future analysis

### • **Some OS Commands**

- **ls** : list the contents of a directory
- **\* cat** : concatenate files to the terminal (print them to the screen)
- **\* more** : a file perusal program view files one page at a time
- **\* less** : a better file perusal program (type **less**, get more)
	- **echo** : echo command to terminal window
	- **man** : on-line manuals for many OS commands (and library functions)
		- this uses a "**less**" interface to display the information
		- e.g. consider **man** on : **ls, less, man, tcsh, afni**
- **\* head** : display the top lines of a file (default  $= 10$ )

- e.g. **3dinfo func\_slim+orig | head -25**

**\* tail** : display the bottom lines of a file (default = 10)

#### - e.g. **tail ideal\_r1.1D**

- **\* wc** : word count count characters, words and lines (of a file)
	- **cp** : copy files and directories to a new location
- **mv** : rename a file, or move files and direcotories
- **rm** : remove files and/or directories (BE CAREFUL no recovery)

- e.g. **rm junk.file**

- e.g. **rm -r bad.directory**
- \* denotes a 'filter' program, which can take input from a file or from **stdin**

**\* grep** : print lines from a file that match the given pattern

- e.g. **grep path ~/.cshrc**
- e.g. **ls ~/abin | grep -i vol**
- e.g. from the output of "**3dVol2Surf -help"** show lines which contain 'surf', but not 'surface', then remove duplicates:

**3dVol2Surf -help | grep surf | grep -v surface | sort | uniq**

### • **Some Special Files (in the home directory)**

**.cshrc** : c-shell startup file ("**csh** run commands")

- $>$  set aliases
- $\geq$  adjust the path
- $\ge$  set shell and environment variables
- **.afnirc** : **AFNI** startup file
- **.sumarc** : **suma** startup file
- **.login** : commands run at the start of a login shell (e.g. a terminal window)
- **.logout** : commands run before exiting a login shell
- **.bashrc** : bash startup file (in case **bash** your login shell)